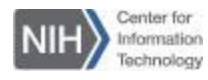

## **Audio: Call Me (Teleconferencing)**

## **Connect to the meeting audio using the "Call Me" option:**

- 1. Navigate to the, "Call Me" icon
- 2. Enter the number of the telephone you wish to use. *Optional….Select the check box Remember phone number on this computer if you would like to store this number for future meetings.*
- 3. Click **Call Me**. *You will receive a call and will be prompted to "press 1 to connect"*

Audio and Video Connection

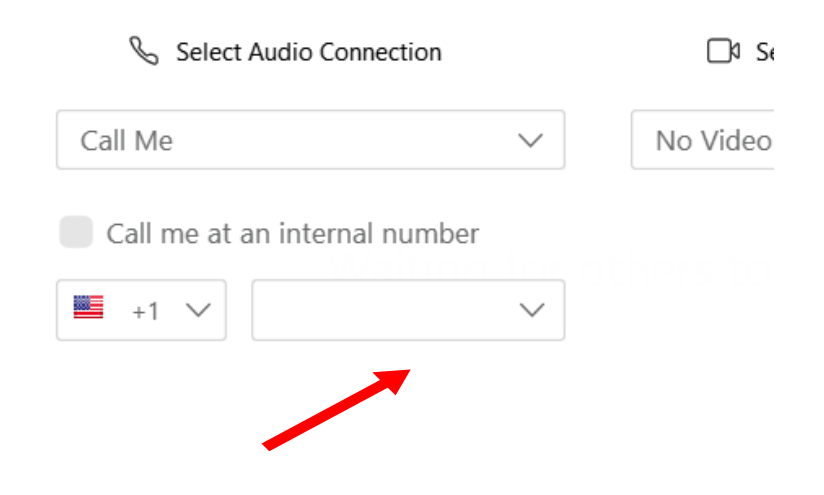

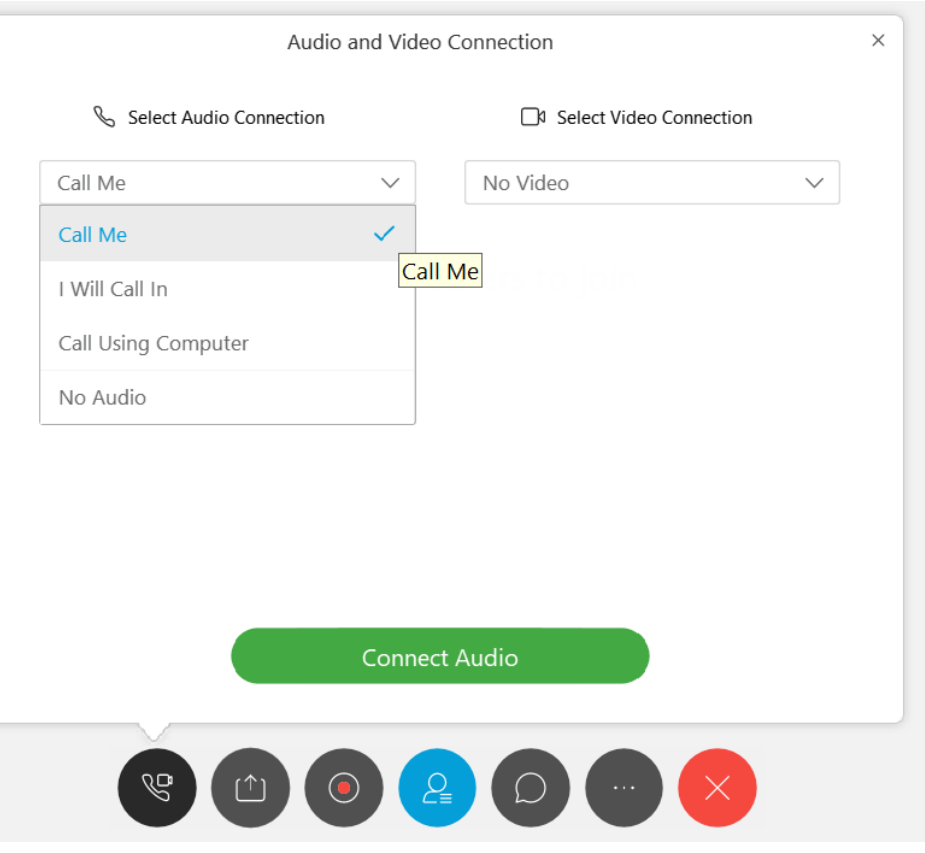